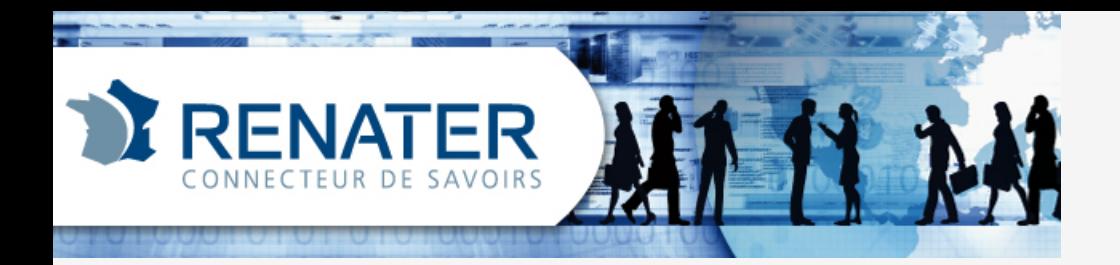

## **Gérer vos domaines sur la nouvelle plateforme antispam de RENATER**

Webinar du 30 septembre 2013, 14h

Laurent Aublet-Cuvelier et Olivier Salaün support-antispam@support.renater.fr

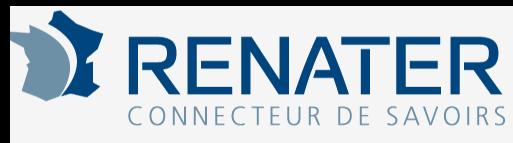

### **Organisation du webinar**

- La nouvelle plateforme : panorama
- Démonstration du portail d'administration
- Focus sur certains aspects – logs, champs d'entête, seuils de filtrage, signalement, phishing, publicité
- Vos questions...

– ...posées via le "chat"

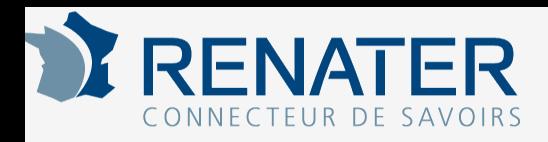

## **La nouvelle plateforme**

- Une nouvelle solution logicielle
	- Vade Retro Cloud
	- hébergée chez RENATER
- Solution plus industrialisée – portail d'administration
- Retro-compatibilité
	- même moteur de filtrage
	- même RBL
	- import des configurations de chaque site raccordé

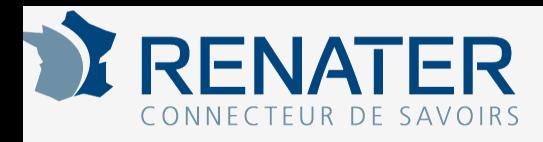

## **Le portail d'administration**

- raccordement (LDAP et relais SMTP) – ajout de domaines
- politique de filtrage
- listes noires/blanches
- journaux, moteur de recherche
- tableau de bord et statistiques

#### **RENATER** Cestion des droits d'accès au portail **d'administration**

- authentification SAML (Shibboleth)
	- IdP d'établissement ou Compte CRU
	- identification = eduPersonPrincipalName
- 1-n administrateurs par site – redécoupage éventuel des sites
- désignation des administrateurs
	- via guichet antispam

– gestion autonome des administrateurs

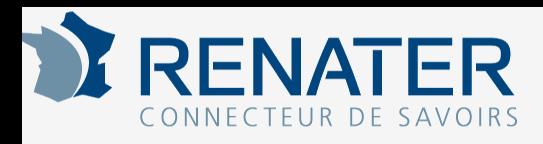

### **Vos différents points d'accès**

• portail des services

– https://services.renater.fr/antispam/index

• guichet antispam

– https://membres.renater.fr/antispam

• portail d'administration

– https://antispam.renater.fr/

• serveur FTP

– ftp://log-paris1.relay.renater.fr

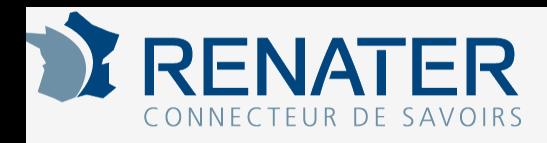

### **Portail d'administration**

• Démonstration

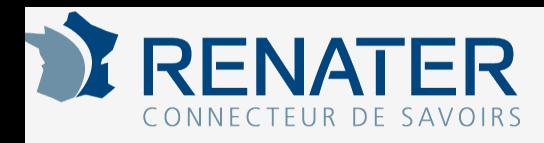

# **Accès à vos logs de filtrage**

- Anciennement
	- 1 fichier de log par domaine
	- synchronisable via FTP
- Maintenant
	- moteur de recherche dans le portail d'admin
- Très bientôt

– des fichiers de logs par domaine

#### **RENATER** Champs d'entête SMTP **systématiques**

- X-Renater-ServerName: mxb2-2.relay.renater.fr
- X-Original-Source-IP: 81.255.196.200
- X-Renater-SpamState: 0
- X-Renater-SpamScore: 0
- X-Renater-SpamCause: gggruggvucftvg...

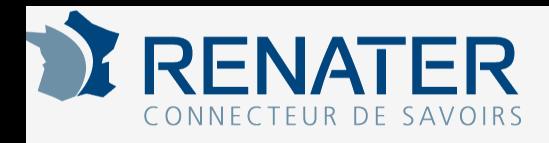

#### **Champs d'entête SMTP conditionnels**

- X-Renater-Spam-Status: Yes
- X-UCE-Status: Yes
- X-UCE-Type: DCE|MCE|PCE
- X-Renater-AvState: 1
- X-DSN-Status: Yes

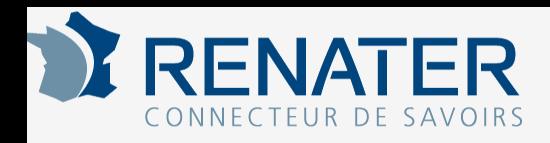

## **Seuils de filtrage**

- Selon Spam Score :
	- 0-99 : ham
	- 100-299 : spam low
	- 300 à 499 : spam medium
	- 500 ou plus : spam high

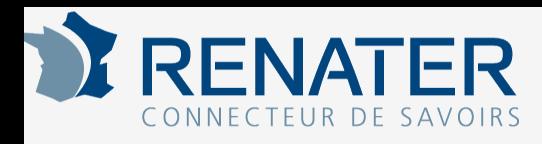

# **Signalements FP, FN, Phishing**

- via plugin Report-Spam (Thunderbird)
	- faux-positifs, spams non détectés
		- remontée à Vade Retro
	- phishing
		- signalement au CERT RENATER
- via boîte IMAP
	- faux-positifs, spams non détectés

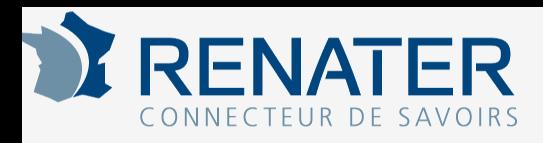

# **Filtrage de la "publicité"**

- intitulé trompeur
	- apparence de message publicitaire
- comportement par défaut
	- marquage Subject : [PUB]
	- ajout champs SMTP
		- X-UCE-Status: Yes
		- X-UCE-Type: PCE|MCE|DCE
- gestion des faux positifs
	- signalement via boîte IMAP
	- ajout règle sur liste blanche
	- modification du marquage
- Plugin Report-Spam
	- ne gère pas les publicités pour l'instant

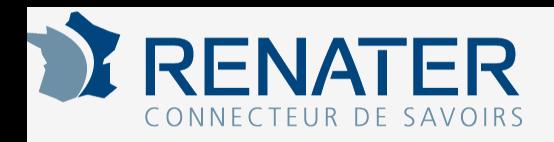

### **Evolutions**

- fonction check SMTP
	- permet de vérifier la validité des destinataires via le protocole SMTP
	- à la place des requêtes LDAP
	- pas encore testé par RENATER
- portail de décryptage des SpamCauses
	- X-Renater-SpamCause: gggruggvucftvghtrhhoucdtuddrfeeiledrtdeigdeggecutef uodetggdotefrucfrrhhofhhilhgvmecutffgpfetvffgtfenuce urghilhhouhhtmecufedttdenucdnodfutggrmhihqdfnohh tvghrihgvqdgvnhdqfhhrucdlfedttddm
	- donne des éléments sur la cause du marquage des spams

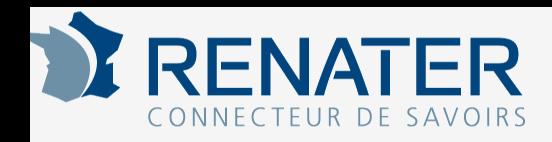

### **Vos questions...**